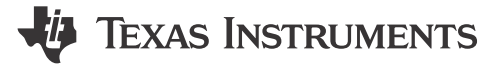

#### Anshu Madwesh and Colin Callaghan

摘要

本应用手册探讨了 AM62x Sitara™ 处理器的常见基准测试和系统应用使用场景的功耗。本文档中包含的指标旨在 让用户更好地了解 AM62x 工作功耗和低功耗指标,从而更容易确定合适的配置来满足给定的功率预算要求。

内容

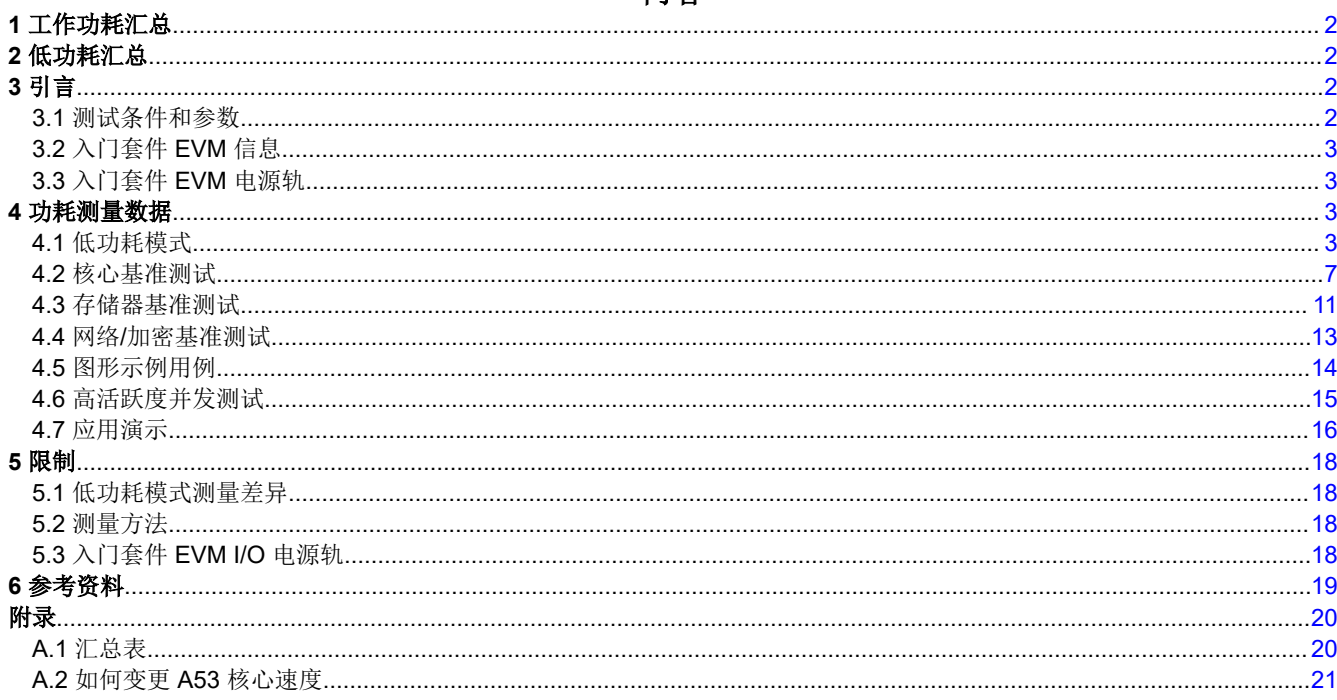

# 商标

Sitara<sup>™</sup> is a trademark of Texas Instruments.

所有商标均为其各自所有者的财产。

# <span id="page-1-0"></span>**1** 工作功耗汇总

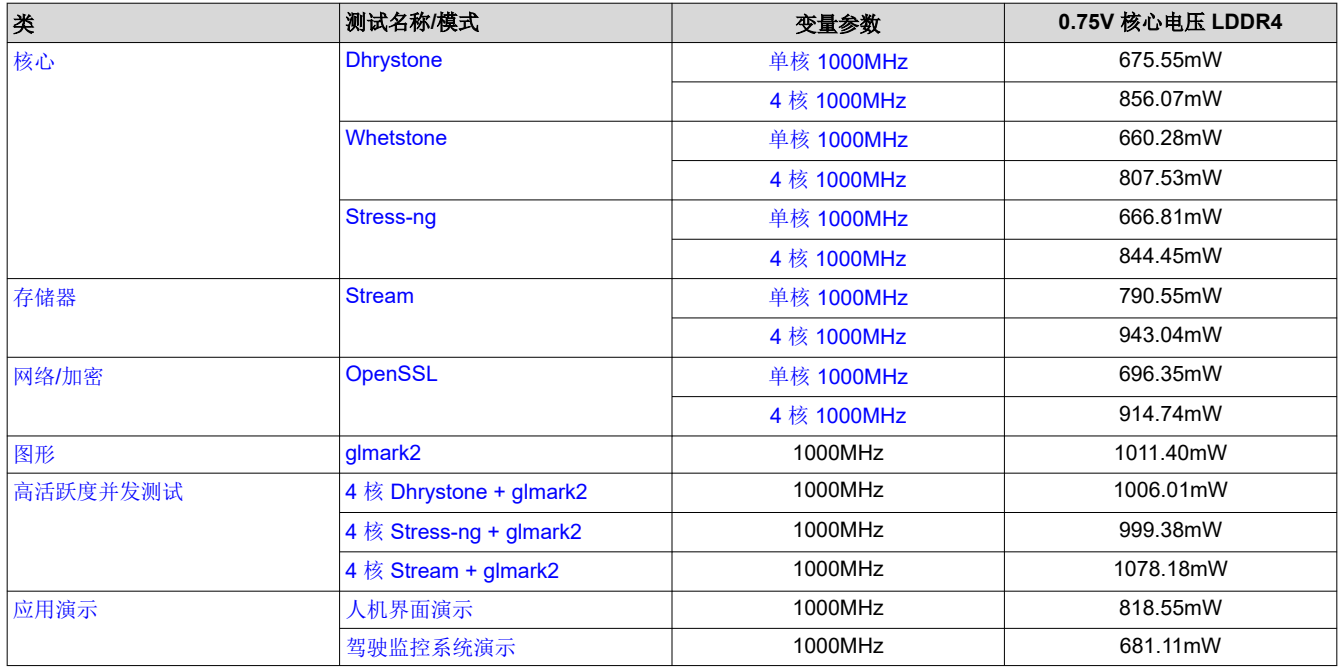

# **2** 低功耗汇总

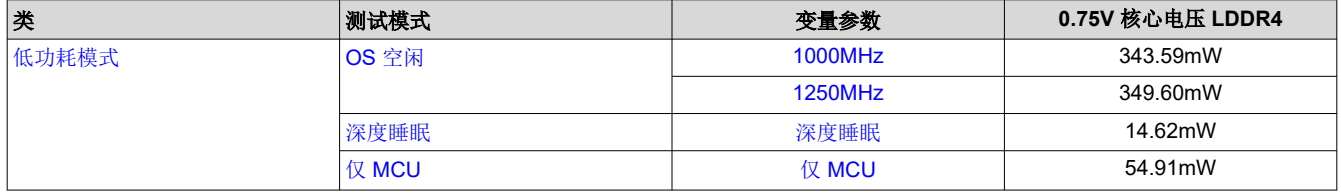

有关低功耗模式功耗测量的更多信息,请查看[本部分。](#page-17-0)

# **3** 引言

本应用手册旨在展示 AM62x 器件在不同场景下的功耗,包括基准测试和示例用例。有关 AM62x 性能基准测试的 更多信息,请参阅 AM62x [基准测试](https://www.ti.com/lit/pdf/sprad45)。

## **3.1** 测试条件和参数

- 软件:使用默认映像的 Linux SDK 版本 9.0
- 测试环境
	- 环境室温
	- 标称流程
- 使用的外设
	- USB-C 电源
	- 微型 USB 用于串行连接端子
	- HDMI/以太网/USB 摄像头/USB 鼠标取决于测试用例

## <span id="page-2-0"></span>**3.2** 入门套件 **EVM** 信息

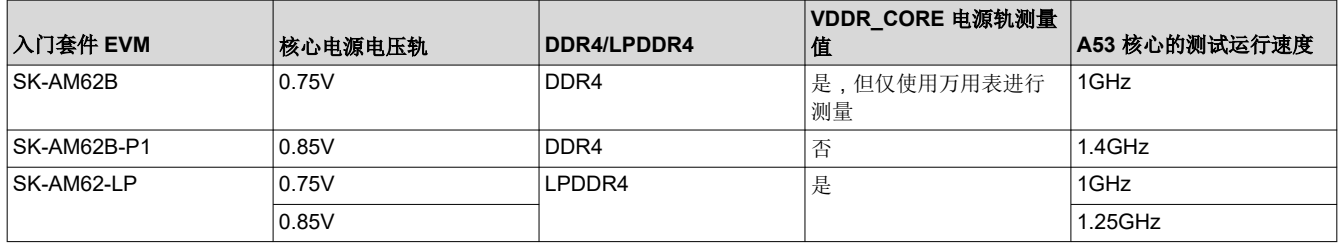

该表包含这些测量中所用的不同电路板的相关信息。

## **3.3** 入门套件 **EVM** 电源轨

AM62x 入门套件共有六个 SoC 电源轨:

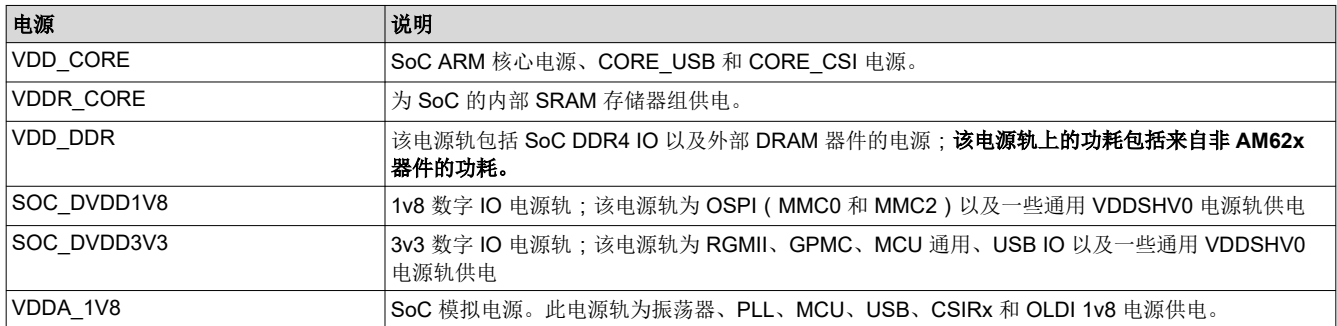

有关 VDD 电源轨的更多信息,请参阅 AM62x [入门套件用户指南](https://www.ti.com/lit/ug/spruj40c/spruj40c.pdf)。

## **4** 功耗测量数据

本部分将讨论不同的基准测试和用例。

## **4.1** 低功耗模式

低功耗模式是一种器件状态,在这种状态下,较少元件开启,并且器件等待中断唤醒以恢复正常运行。低功耗模 式的目标是在器件处于空闲状态时尽可能降低功耗并提高能效。有关各种低功耗模式、唤醒源和睡眠时序的更多 详细信息,请参阅 AM62x [技术参考手册](https://www.ti.com/lit/pdf/spruiv7)的"功耗模式"部分。请注意,并非器件特定技术参考手册中描述的所有 功能都已在软件开发套件中实现。

## **4.1.1 OS** 空闲

OS 空闲是指器件通电但不运行任何函数的状态。

## *4.1.1.1 OS* 空闲设置

仅有的设置是更改 A53 核心速度。如需了解更多信息,请参阅 节 A.2 如何变更 A53 [核心速度。](#page-20-0)

## *4.1.1.2 OS* 空闲数据

这组数据是 OS 空闲模式下的优化版本。通过禁用未使用的外设及其各自的时钟来优化数据。

<span id="page-3-0"></span>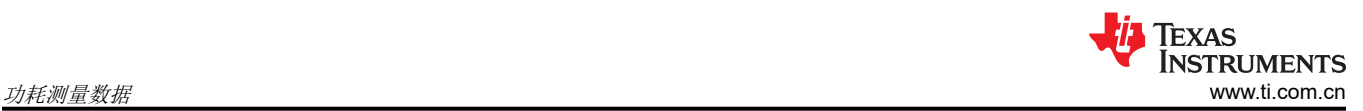

## **4.1.1.2.1 200MHz** 时处于 **OS** 空闲模式

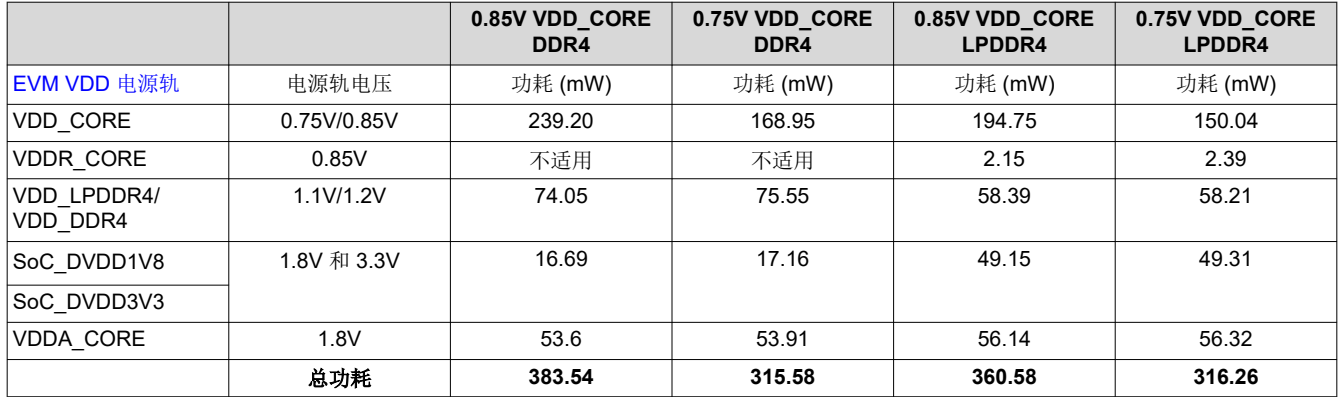

#### **4.1.1.2.2 400MHz** 时处于 **OS** 空闲模式

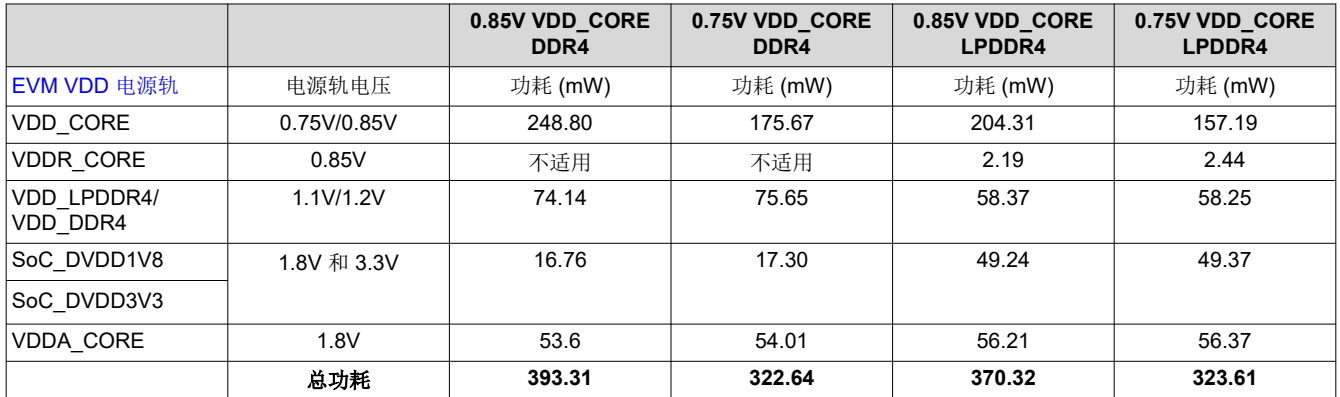

## **4.1.1.2.3 600MHz** 时处于 **OS** 空闲模式

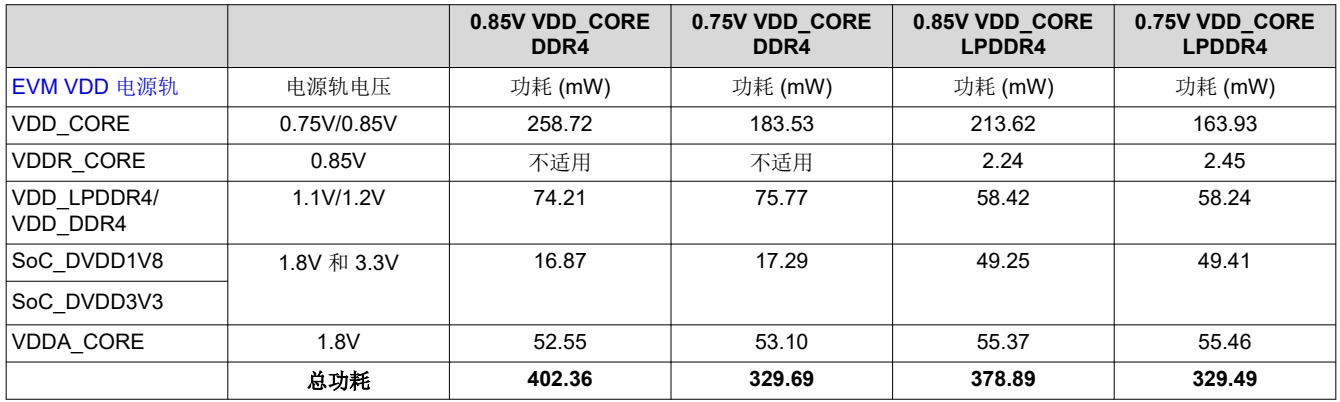

## <span id="page-4-0"></span>**4.1.1.2.4 800MHz** 时处于 **OS** 空闲模式

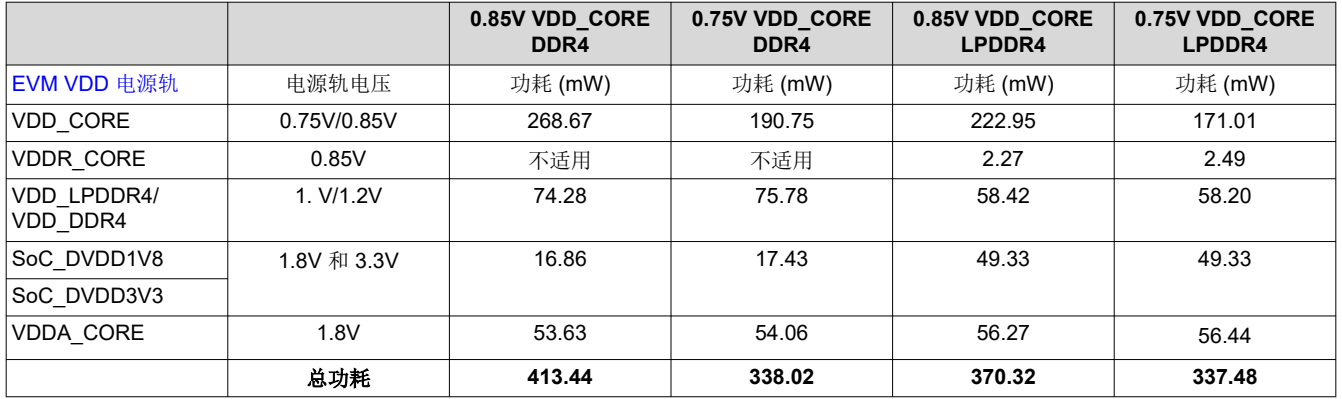

#### **4.1.1.2.5 1000MHz** 时处于 **OS** 空闲模式

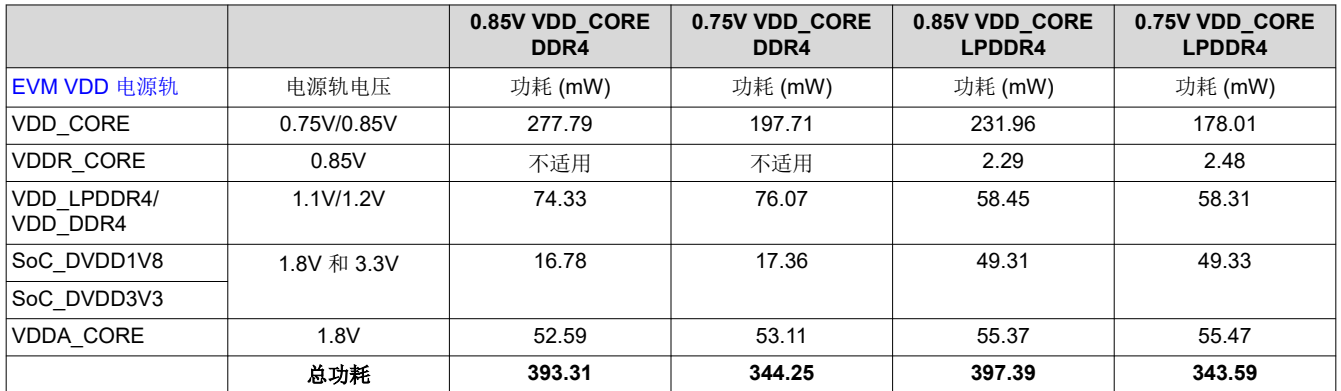

#### **4.1.1.2.6 1250MHz** 时处于 **OS** 空闲模式

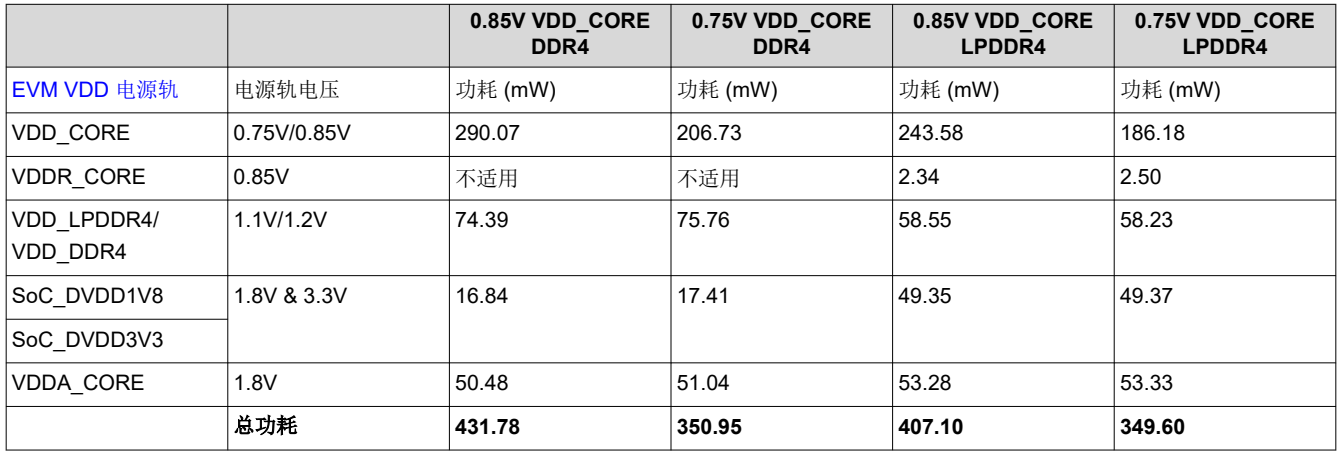

<span id="page-5-0"></span>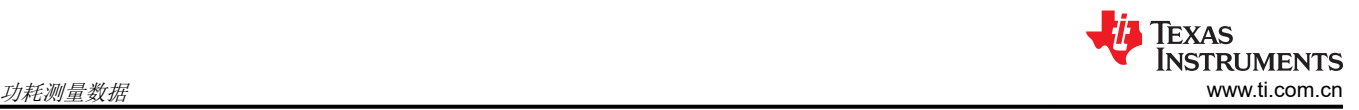

#### **4.1.1.2.7 1400MHz** 时处于 **OS** 空闲模式

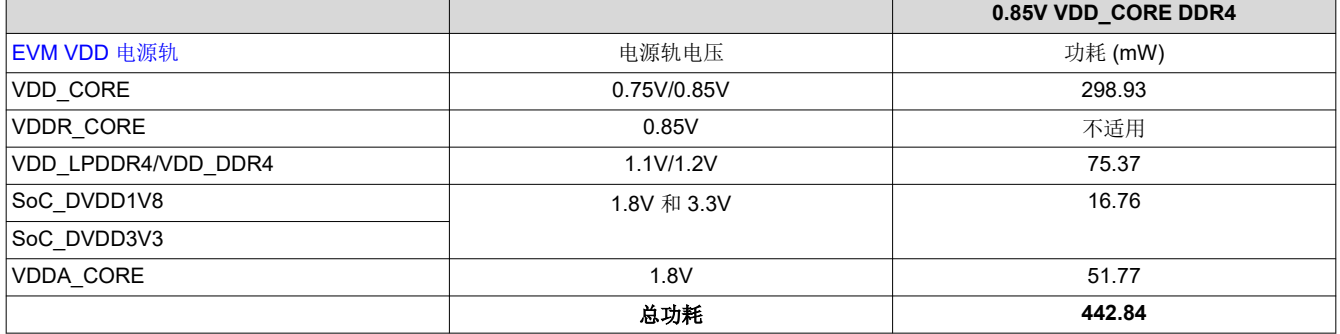

#### **4.1.2** 深度睡眠

深度睡眠(挂起至 RAM)是一种低功耗模式,专为电池供电应用而设计。在深度睡眠模式下,假定 DDR4/ LPDDR4 处于自刷新模式。当器件断电时,器件的状态存储在 DDR4/LPDDR4 中。深度睡眠模式需要一个唤醒源 来使器件恢复正常运行。

#### *4.1.2.1* 深度睡眠设置

所有测试均在 60 秒内运行,以便有足够的时间进行测量。使用的唤醒源是实时时钟。

root@am62xx-evm:~# rtcwake -s <# of seconds asleep> -m mem

#### *4.1.2.2* 深度睡眠数据

该数据经过优化,可减少漏电流。

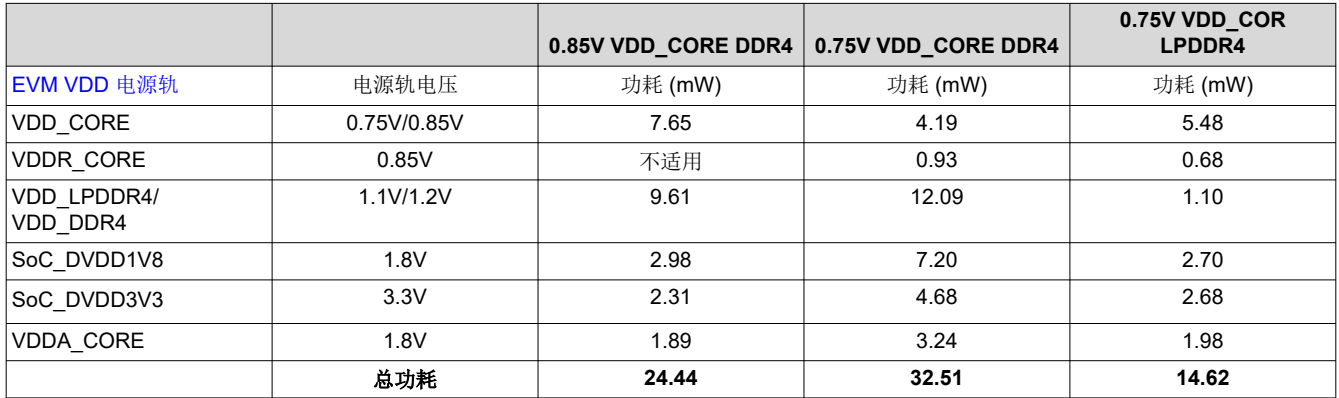

有关低功耗模式功耗测量的更多信息,请查看[本部分。](#page-17-0)

#### **4.1.3** 仅 **MCU**

仅 MCU 是另一种低功耗模式。不同于深度睡眠模式,MCU 核心处于通电状态,因此其能够在 SoC 其余部分断 电的情况下运行应用。

#### *4.1.3.1* 仅 *MCU* 设置

仅 MCU 模式需要一个唤醒源,因此需要器件树叠加层。

要添加器件树叠加层,请按照以下步骤操作:

```
HOST$ cd <SDK installation directory>/board-support/ti-linux-kernel/ 
HOST$ make CROSS_COMPILE=aarch64-none-linux-gnu- ARCH=arm64 dtbs
HOST$ sudo cp arch/arm64/boot/dts/ti/k3-am62x-sk-mcu-gpio-wakeup.dtbo <path-to-sdk>/root/
boot/dtb/ti/
```
<span id="page-6-0"></span>在 boot/uEnv.txt 中,需要添加器件树叠加层以便于识别。

```
name_overlays=ti/k3-am62x-sk-mcu-gpio-wakeup.dtso
```

```
现已添加器件树叠加层,以下是进入仅 MCU 模式的方式:
```

```
root@am62xx-evm:~# echo enabled > /sys/bus/platform/devices/5000000.m4fss/power/wakeup 
root@am62xx-evm:~# echo mem > /sys/power/state
```
根据器件树叠加层,唤醒源将为 MCU GPIO0 16。

#### *4.1.3.2* 仅 *MCU* 数据

该数据经过优化,可减少漏电流并降低 MCU 时钟速度。

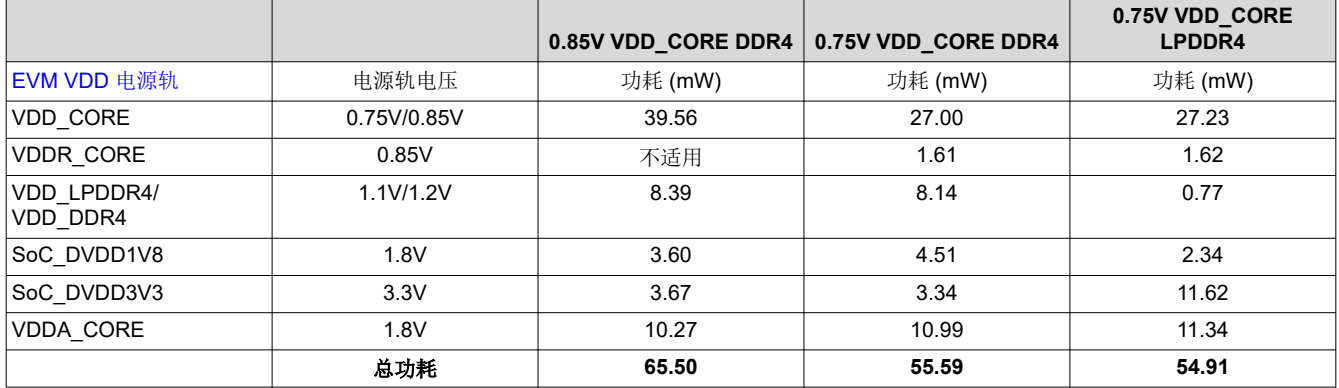

有关低功耗模式功耗测量的更多信息,请查看[本部分。](#page-17-0)

## **4.2** 核心基准测试

本部分将重点介绍以 Cortex A53 核心为中心的基准测试。

#### **4.2.1 Dhrystone**

#### *4.2.1.1 Dhrystone* 设置

运行 Dhrystone 的命令如下所示。

```
单核 Dhrystone
```
root@am62xx-evm:~# dhrystone 400000000

```
双核 Dhrystone
```

```
root@am62xx-evm:~# taskset 0x1 dhrystone 400000000 &
root@am62xx-evm:~# tastset 0x2 dhrystone 400000000 &
```
## 4 核 Dhrystone

```
root@am62xx-evm:~# taskset 0x1 dhrystone 400000000 &
root@am62xx-evm:~# tastset 0x2 dhrystone 400000000 &
root@am62xx-evm:~# taskset 0x4 dhrystone 400000000 &
root@am62xx-evm:~# taskset 0x8 dhrystone 400000000 &
```
<span id="page-7-0"></span>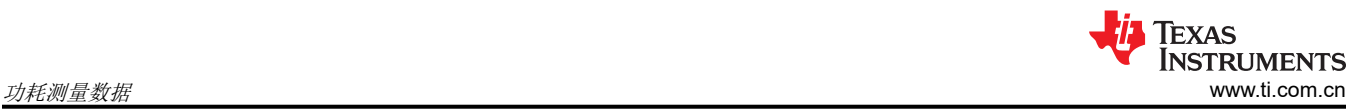

## *4.2.1.2 Dhrystone* 数据

## **4.2.1.2.1** 单核 **Dhrystone** 数据

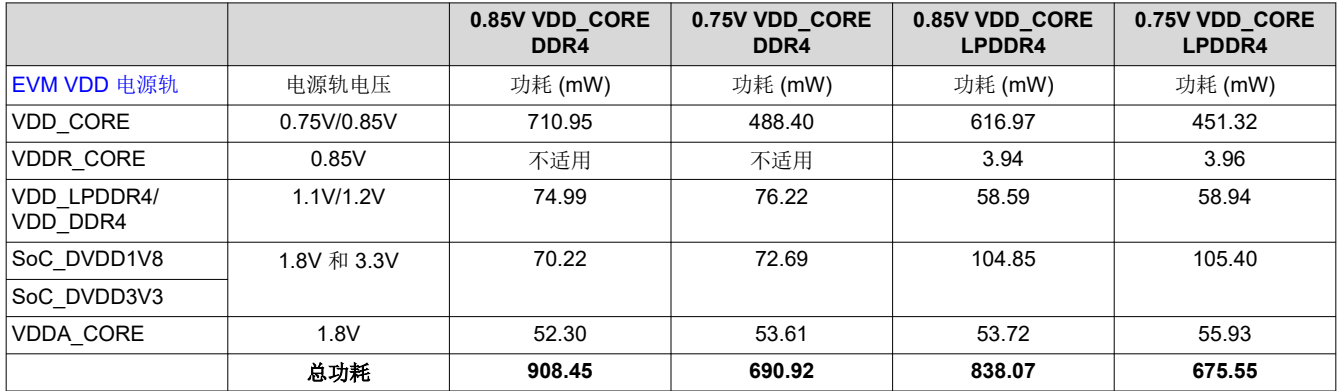

## **4.2.1.2.2** 双核 **Dhrystone** 数据

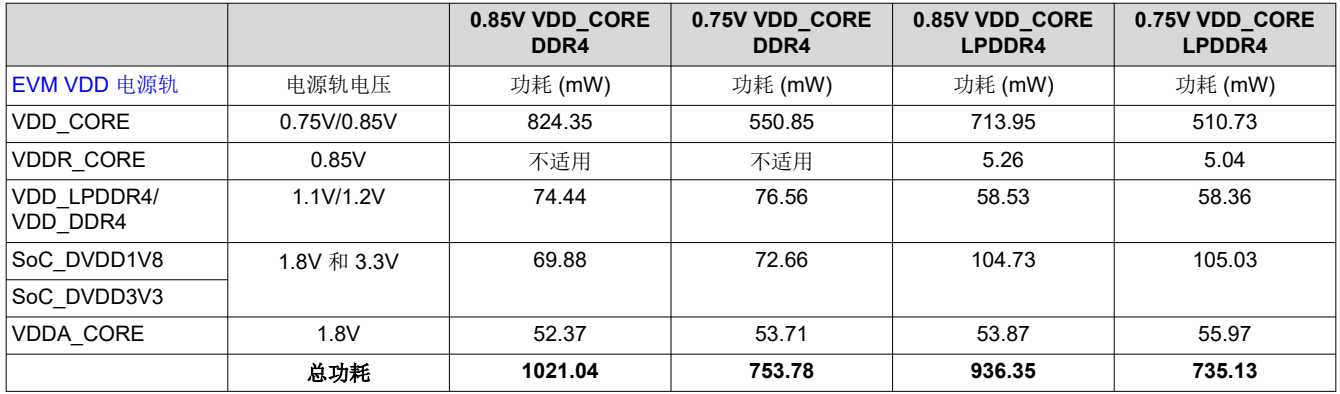

#### **4.2.1.2.3 4** 核 **Dhrystone** 数据

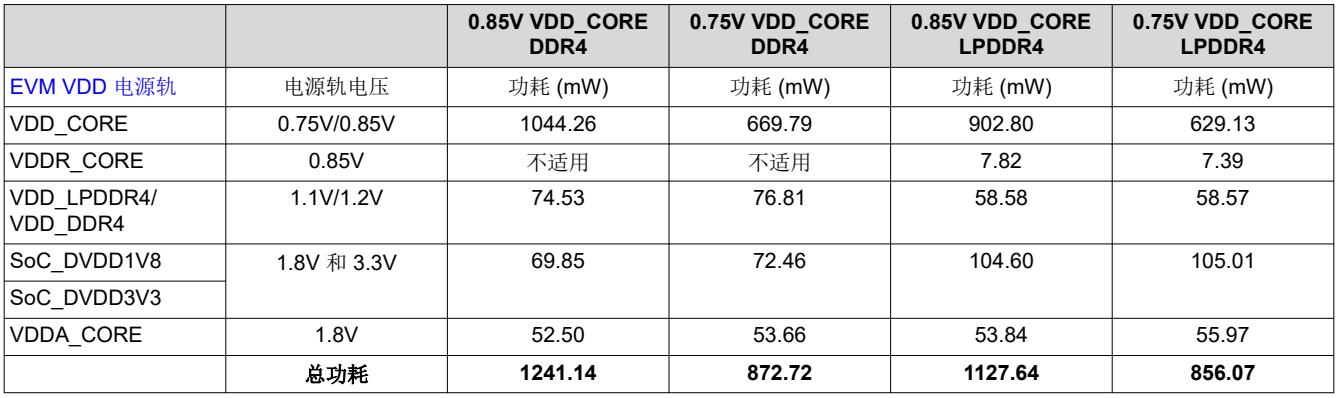

<span id="page-8-0"></span>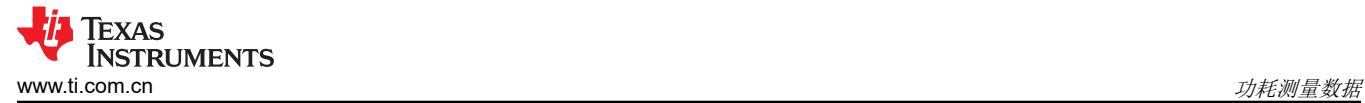

#### **4.2.2 Whetstone**

#### *4.2.2.1 Whetstone* 设置

运行 Whetstone 的命令如下所示。

#### 单核 Whetstone

root@am62xx-evm:~# whetstone 3600000

#### 双核 Whetstone

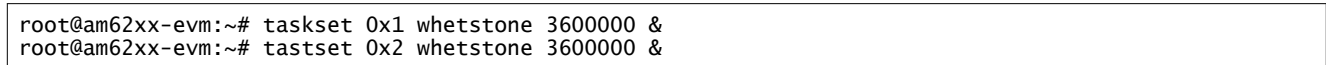

## 4 核 Whetstone

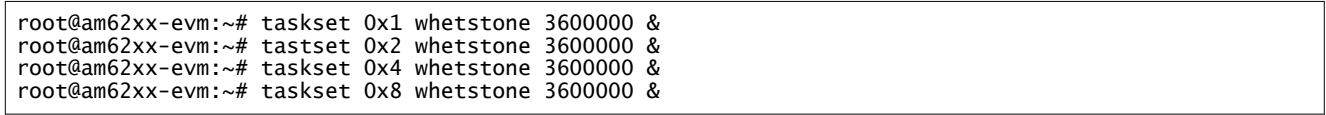

#### *4.2.2.2 Whetstone* 数据

#### **4.2.2.2.1** 单核 **Whetstone** 数据

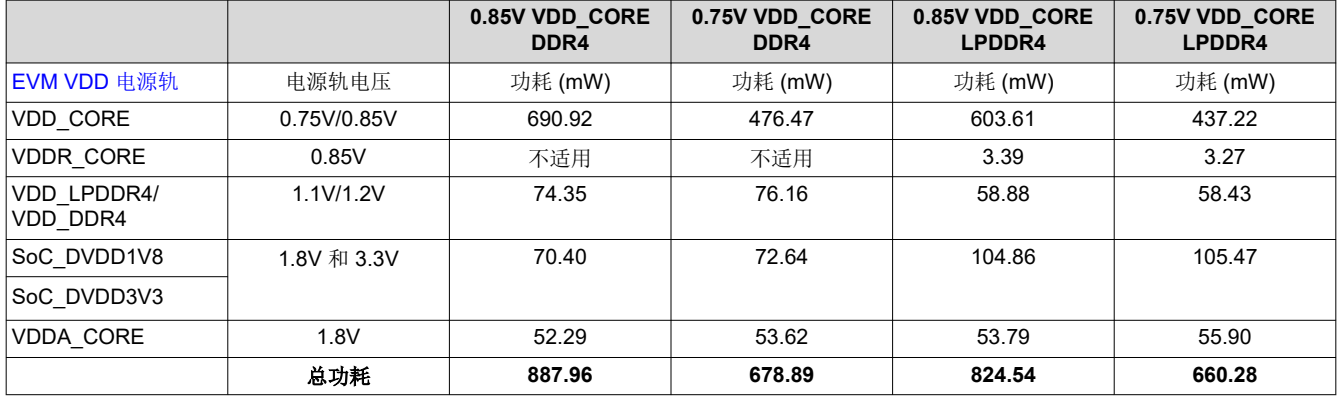

#### **4.2.2.2.2** 双核 **Whetstone** 数据

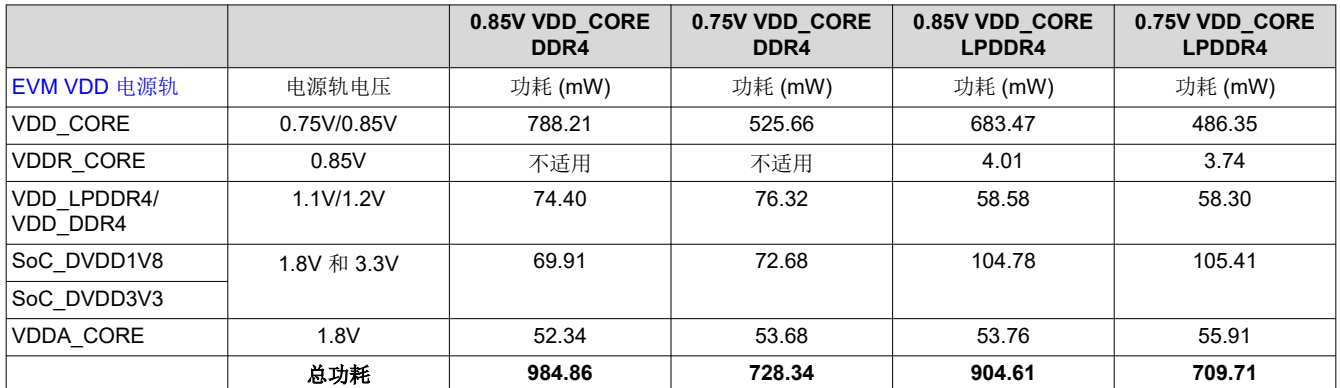

<span id="page-9-0"></span>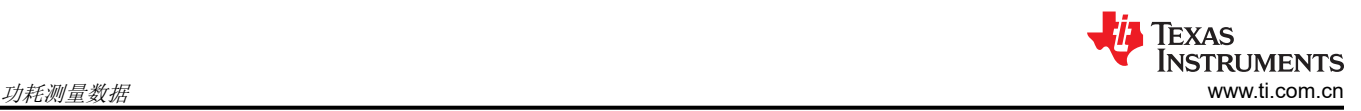

#### **4.2.2.2.3 4** 核 **Whetstone** 数据

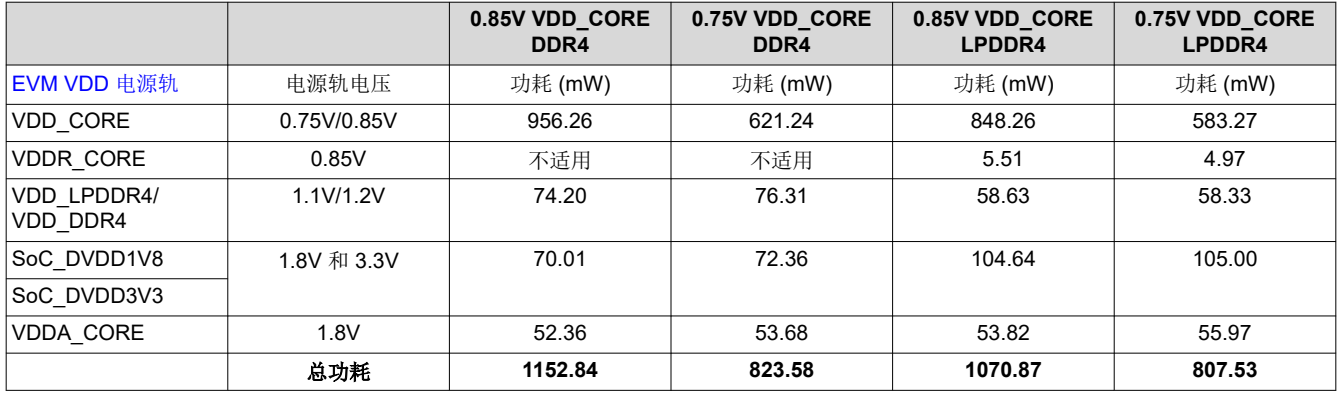

#### **4.2.3 Stress-ng**

## *4.2.3.1 Stress-ng* 设置

运行这些测试的 Linux 命令遵循以下格式:

root@am62xx-evm:~# stress-ng --cpu <# of Cores> -t <time in minutes>m

单核 Stress-ng

root@am62xx-evm:~# stress-ng --cpu 1 -t 1m

双核 Stress-ng

root@am62xx-evm:~# stress-ng --cpu 2 -t 1m

#### 4 核 Stress-ng

root@am62xx-evm:~# stress-ng --cpu 4 -t 1m

#### *4.2.3.2 Stress-ng* 数据

#### **4.2.3.2.1** 单核 **Stress-ng** 数据

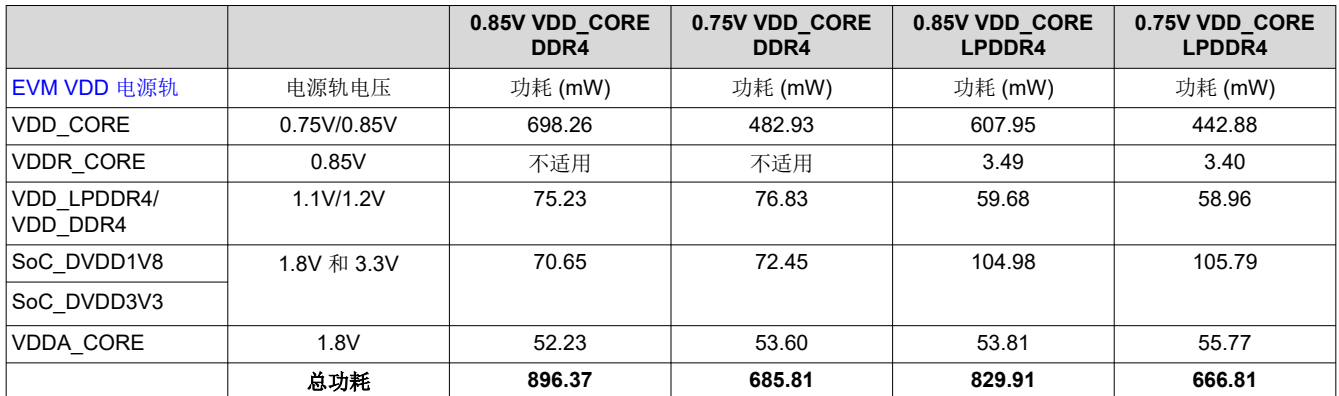

#### <span id="page-10-0"></span>**4.2.3.2.2** 双核 **Stress-ng** 数据

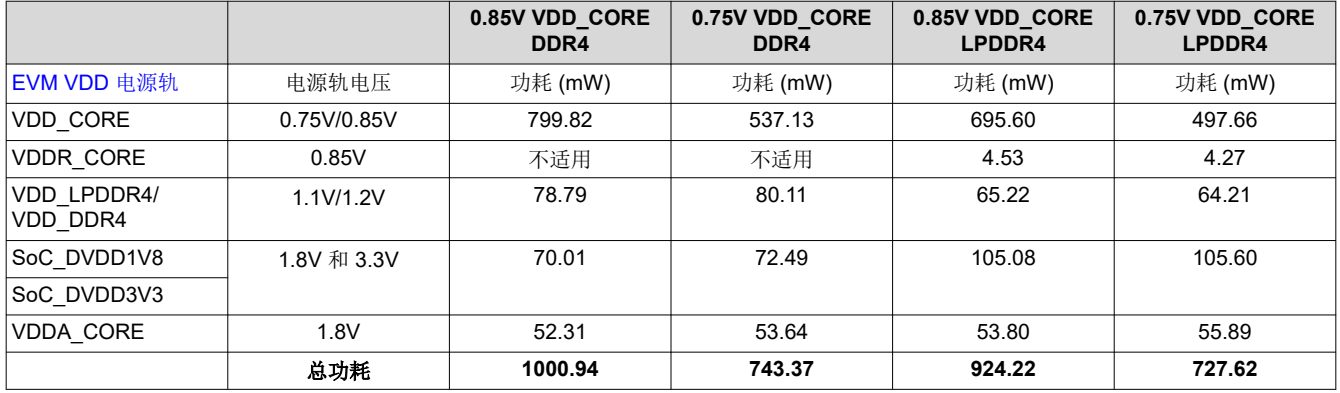

#### **4.2.3.2.3 4** 核 **Stress-ng** 数据

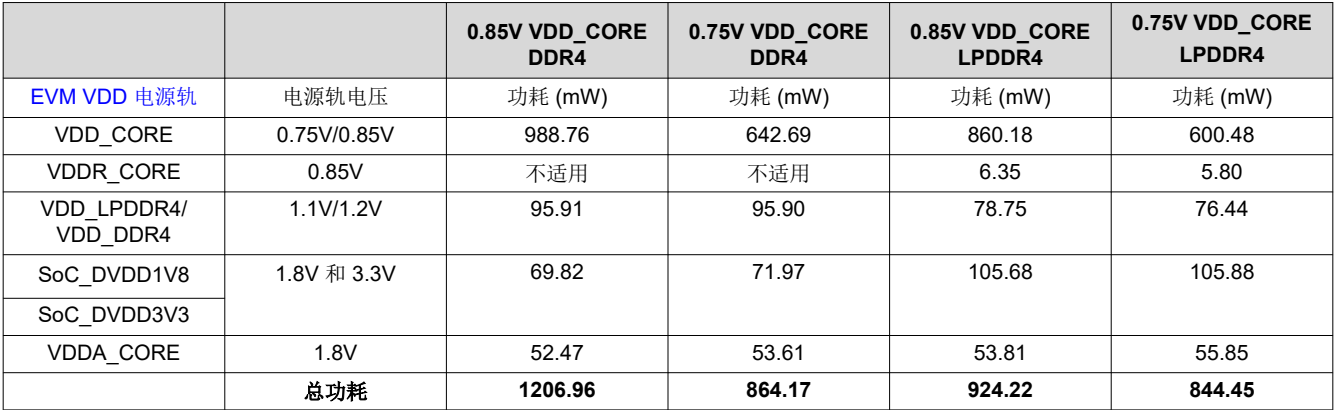

## **4.3** 存储器基准测试

本部分将重点介绍对 DDR4/LPDDR4 进行应力测试。

#### **4.3.1 Stream**

## *4.3.1.1 Stream* 设置

运行这些测试的 Linux 命令遵循以下格式:

root@am62xx-evm:~# stream -P <# of Cores/# of Threads> -N <# of Iterations>

若要使用较少的核心,需增加迭代次数,以便有足够的时间进行测量。

#### 单核 Stream

root@am62xx-evm:~# stream -P 1 -N 500

#### 双核 Stream

root@am62xx-evm:~# stream -P 2 -N 200

#### 4 核 Stream

root@am62xx-evm:~# stream -P 4 -N 10

<span id="page-11-0"></span>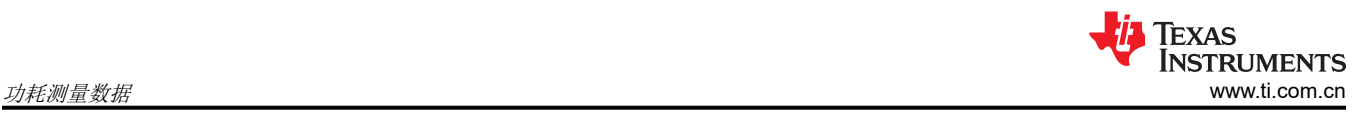

## *4.3.1.2 Stream* 数据

## **4.3.1.2.1** 单核 **Stream** 数据

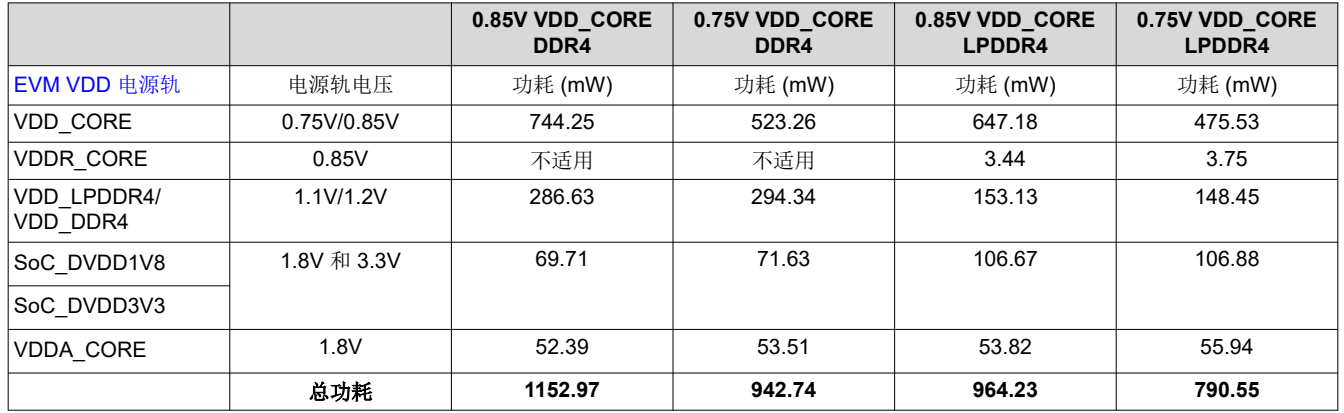

## **4.3.1.2.2** 双核 **Stream** 数据

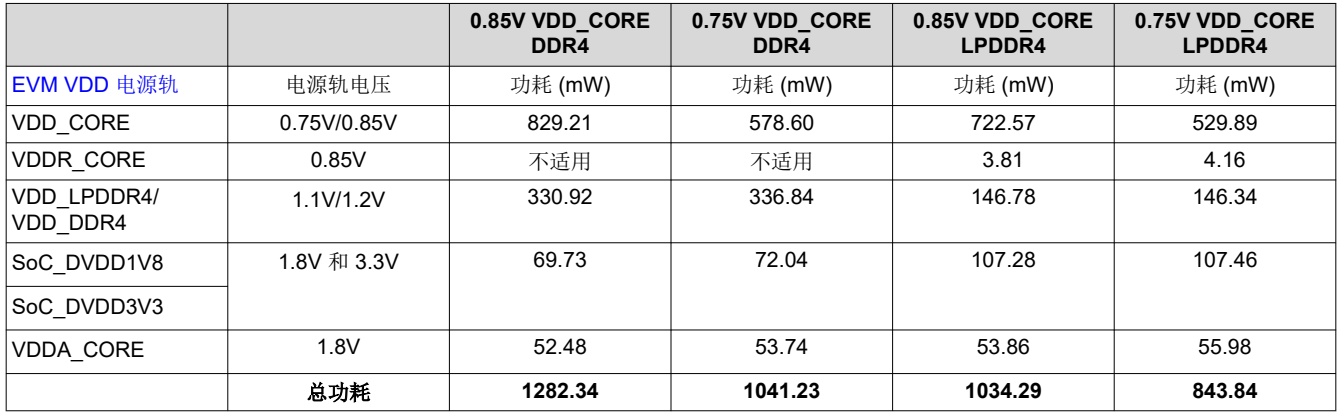

## **4.3.1.2.3 4** 核 **Stream** 数据

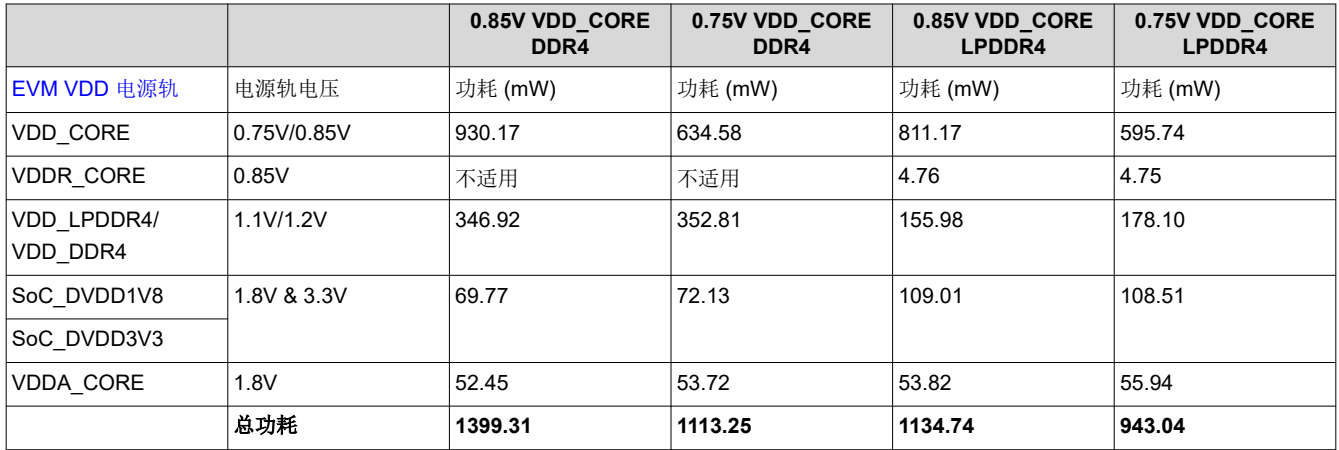

## <span id="page-12-0"></span>**4.4** 网络**/**加密基准测试

本部分重点介绍采用以太网和加密技术的网络。

**4.4.1 OpenSSL**

## *4.4.1.1 OpenSSL* 设置

需要连接以太网。

运行这些测试的 Linux 命令遵循以下格式:

root@am62xx-evm:~# openssl speed -multi <# of Cores/# of Threads>

#### 单核 OpenSSL

root@am62xx-evm:~# openssl speed -multi 1

#### 双核 OpenSSL

root@am62xx-evm:~# openssl speed -multi 2

#### 4 核 OpenSSL

root@am62xx-evm:~# openssl speed -multi 4

#### *4.4.1.2 OpenSSL* 数据

#### **4.4.1.2.1** 单核 **OpenSSL** 数据

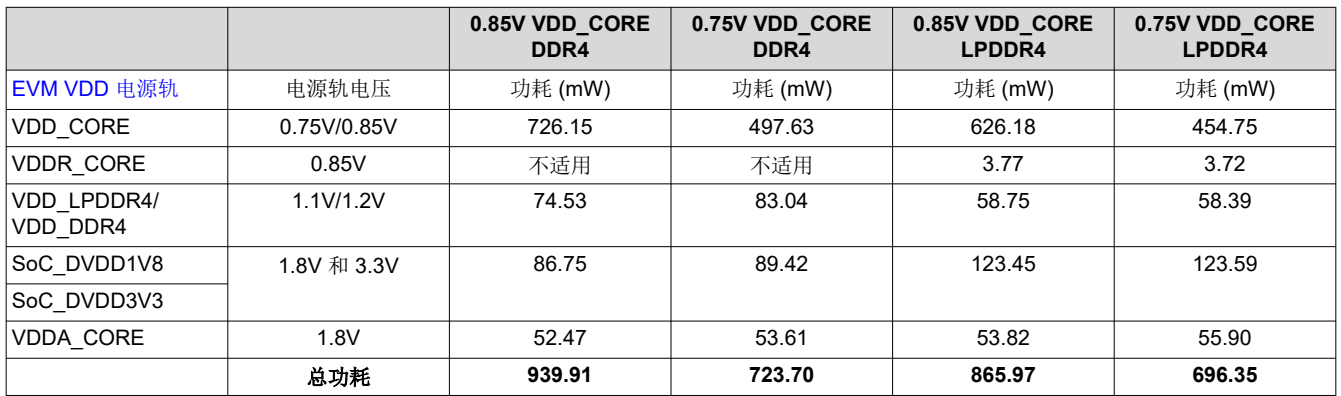

#### **4.4.1.2.2** 双核 **OpenSSL** 数据

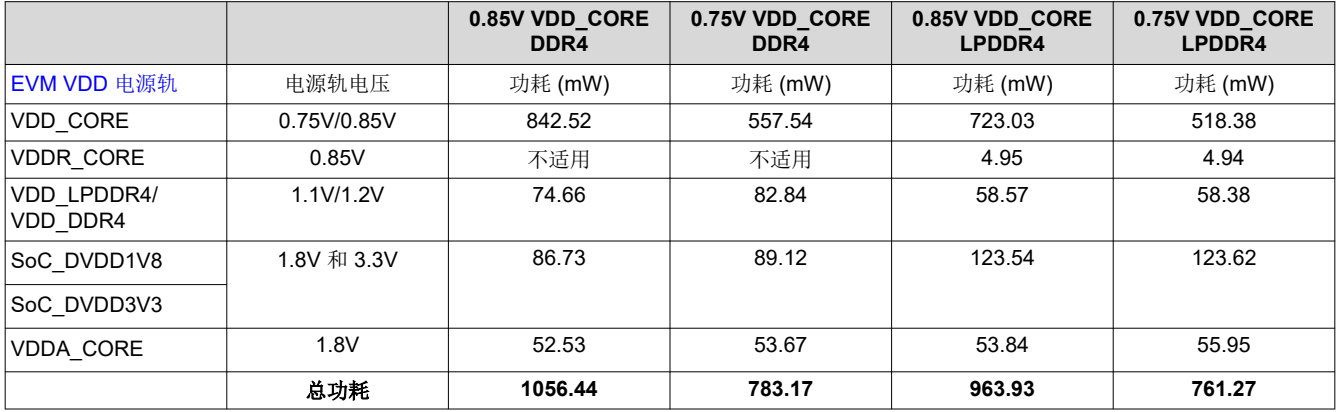

<span id="page-13-0"></span>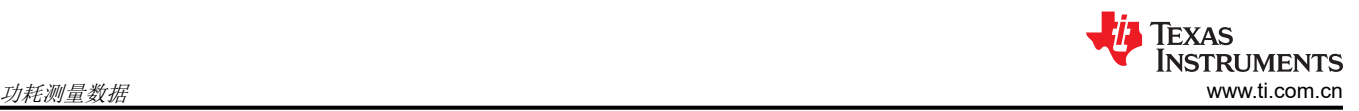

#### **4.4.1.2.3 4** 核 **OpenSSL** 数据

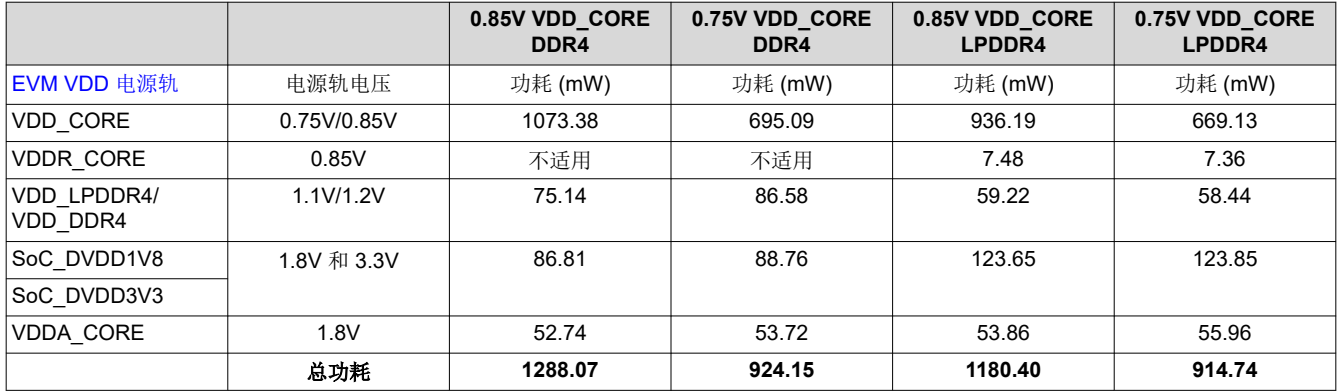

## **4.5** 图形示例用例

本部分将介绍运行图形的示例。

#### **4.5.1 glmark2**

该图形用例显示了 glmark2 的标准图形显示的功耗。

#### *4.5.1.1 glmark2* 设置

此设置要求通过 HDMI 连接显示器。

为了简化该流程,这是一个用于无限运行 Jellyfish 示例的简单 bash 脚本。

```
#!/bin/sh
for i in $(seq 3); do
 glmark2-es2-wayland -b jellyfish --run-forever > /dev/null &
done
wait
```
然后,需要将脚本复制到 SD 卡上。

HOST\$ sudo cp <GPU Script> /media/<USER>/root/home/root

```
root@am62xx-evm:~# systemctrl stop ti-apps-launcher root@am62xx-evm:~# systemctrl disable ti-apps-
launcher root@am62xx-evm:~# systemctrl start weston root@am62xx-evm:~# ./<GPU Script>.sh
```
要退出 bash 脚本,请使用 CTRL + C 向端子发送中断。

#### *4.5.1.2 glmark2* 数据

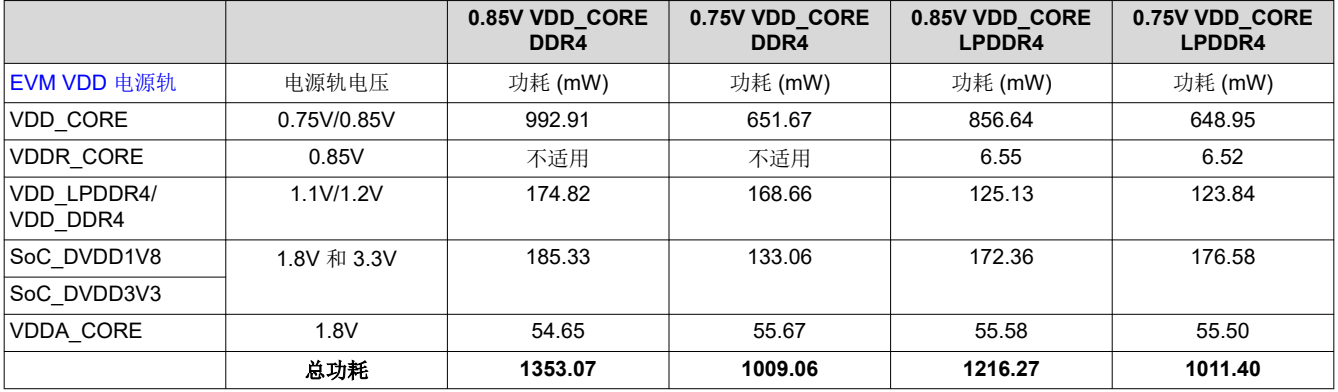

<span id="page-14-0"></span>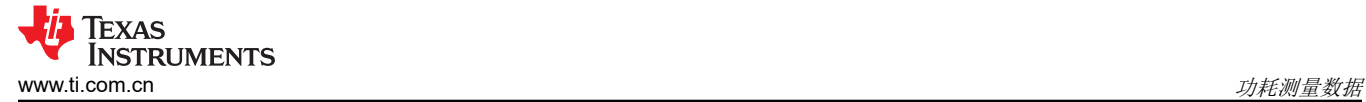

## **4.6** 高活跃度并发测试

#### **4.6.1 4** 核 **Dhrystone + glmark2**

该高活跃度用例结合了 Dhrystone 中的核心应力以及 glmark2 中的图形用例。

#### *4.6.1.1 4* 核 *Dhrystone + glmark2* 设置

此设置需要连接显示器的 HDMI 电缆和以太网电缆。

```
root@am62xx-evm:~# ifconfig
root@am62xx-evm:~# systemctrl stop ti-apps-launcher
root@am62xx-evm:~# systemctrl disable ti-apps-launcher
root@am62xx-evm:~# systemctrl start weston
root@am62xx-evm:~# ./GPU_test.sh
```
在另一个端子上,通过 ssh 连接入门套件 EVM。将 ifconfig 输出的 inet 用于以太网端口。

```
HOST$: ssh root@<ip-addr>
root@am62xx-evm:~# taskset 0x1 dhrystone 400000000 &
root@am62xx-evm:~# tastset 0x2 dhrystone 400000000 &
root@am62xx-evm:~# taskset 0x4 dhrystone 400000000 &
root@am62xx-evm:~# taskset 0x8 dhrystone 400000000 &
```
如需退出命令,请在每个端子上使用 CTRL + C 发送中断。

#### *4.6.1.2 4* 核 *Dhrystone + glmark2* 数据

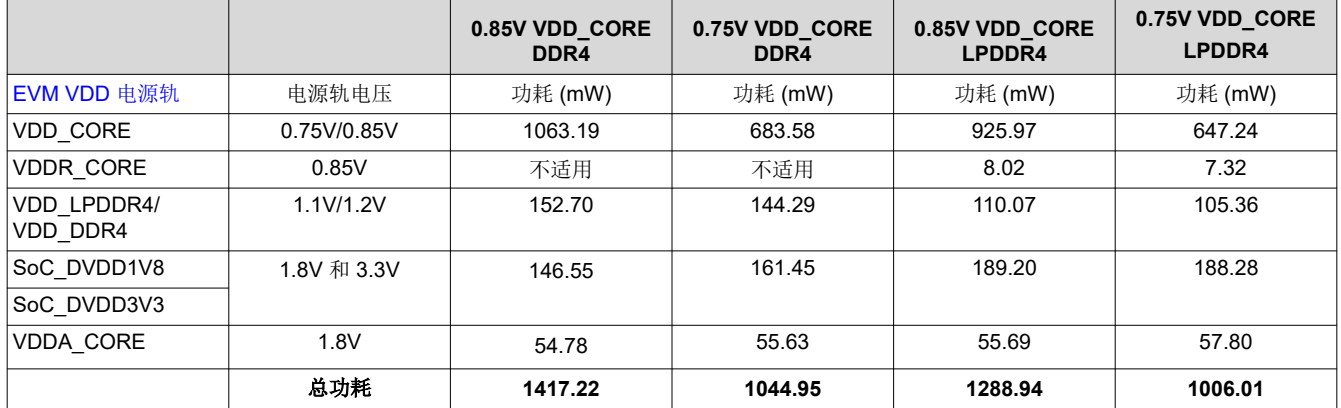

#### **4.6.2 4** 核 **Stress-ng + glmark2**

该高活跃度用例结合了 Stress-ng 的通用 (大多数情况是核心)应力以及 glmark2 的图形用例。

#### *4.6.2.1 4* 核 *Stress-ng + glmark2* 设置

此设置需要连接显示器的 HDMI 电缆和以太网电缆。

```
root@am62xx-evm:~# ifconfig
root@am62xx-evm:~# systemctrl stop ti-apps-launcher
root@am62xx-evm:~# systemctrl disable ti-apps-launcher
root@am62xx-evm:~# systemctrl start weston
root@am62xx-evm:~# ./GPU_test.sh
```
在另一个端子上,通过 ssh 连接 SKEVM。使用 ipconfig 输出的 inet。

```
HOST$: ssh root@<ip-addr>
root@am62xx-evm:~# stress-ng --cpu 4 -t 3m
```
如需退出命令,请在每个端子上使用 CTRL + C 发送中断。

<span id="page-15-0"></span>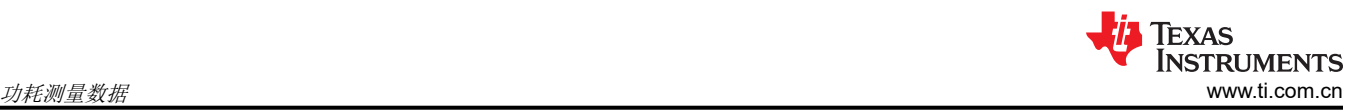

## *4.6.2.2 4* 核 *Stress-ng + glmark2* 数据

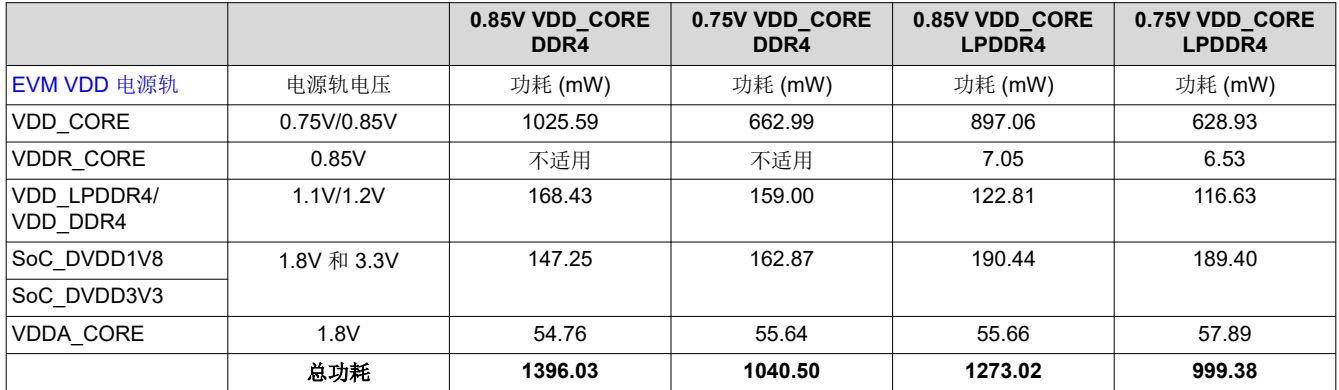

#### **4.6.3 4** 核 **Stream + glmark2**

该高活跃度用例结合了 Stream 中的 DDR4 应力以及 glmark2 中的图形用例。

#### *4.6.3.1 4* 核 *Stream + glmark2* 设置

此设置需要连接显示器的 HDMI 电缆和以太网电缆。

```
root@am62xx-evm:~# ifconfig
root@am62xx-evm:~# systemctrl stop ti-apps-launcher
root@am62xx-evm:~# systemctrl disable ti-apps-launcher
root@am62xx-evm:~# systemctrl start weston
root@am62xx-evm:~# ./GPU_test.sh
```
在另一个端子上,通过 ssh 连接 SKEVM。使用 ifconfig 输出的 inet。

```
HOST$: ssh root@<ip-addr>
root@am62xx-evm:~# stream -P 4 -N 10
```
如需退出命令,请在每个端子上使用 CTRL + C 发送中断。

#### *4.6.3.2 4* 核 *Stream + glmark2* 数据

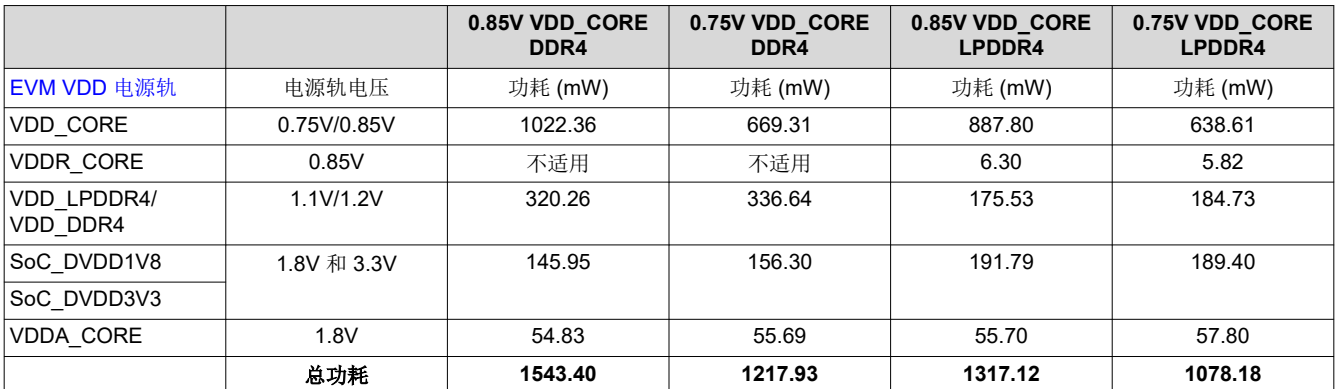

## **4.7** 应用演示

这些测试旨在显示不同应用用例的功耗。

#### **4.7.1 HMI** 演示

HMI(人机界面)演示利用的是电机控制器接口的 TI-Apps-Launcher 的工业 HMI 演示。

<span id="page-16-0"></span>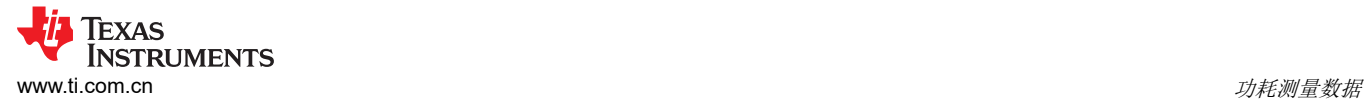

## *4.7.1.1 HMI* 演示设置

该演示需要连接显示器来呈现,并需要通过 USB 鼠标与接口进行交互。默认情况下,使用默认映像时将打开 tiapps-launcher。如果没有,请使用以下命令:

```
root@am62xx-evm:~# systemctl start weston
root@am62xx-evm:~# systemctl start ti-apps-launcher
root@am62xx-evm:~# reboot
```
ti-apps-launcher 打开并运行后,使用 USB 鼠标选择"工业 HMI"。

#### *4.7.1.2 HMI* 演示数据

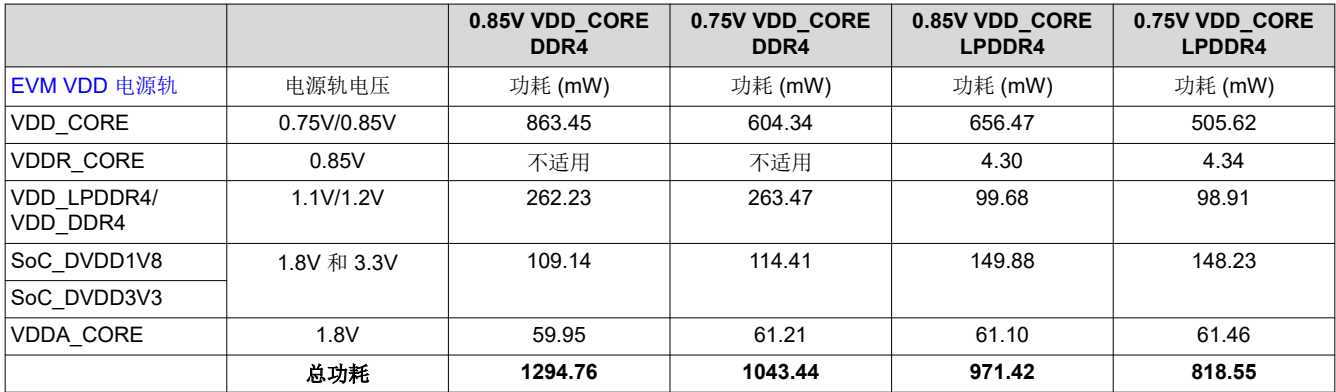

#### **4.7.2 DMS** 演示

DMS(驾驶监控系统)演示是一种简单的应用,使用 USB 摄像头捕捉视频并通过 HDMI 在显示器上显示输出。 该演示旨在模仿常见的汽车应用。

#### *4.7.2.1 DMS* 演示设置

1. 确定视频编号。找到连接到 USB 摄像头的第一个视频编号 (/dev/video #)。

root@am62xx-evm:~# v4l2-ctl --list-devices

2. 确保 weston 已关闭。

root@am62xx-evm:~# systemctl stop weston root@am62xx-evm:~# systemctl disable weston

3. 使用之前找到的 /dev/video# 运行视频流。

root@am62xx-evm:~# gst-launch-1.0 v4l2src device="/dev/video#" ! video/x-raw, width=640, height=480 ! kmssink driver-name=tidss plane-id=<31>

<span id="page-17-0"></span>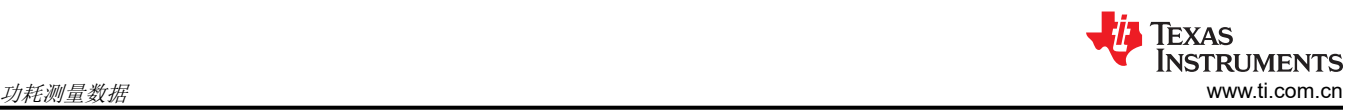

## *4.7.2.2 DMS* 演示数据

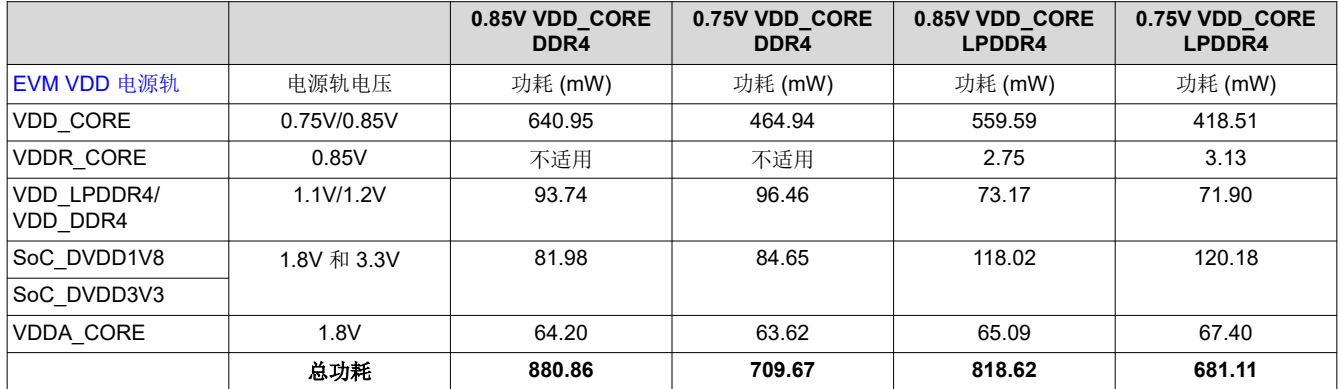

## **5** 限制

## **5.1** 低功耗模式测量差异

深度睡眠测量的一系列低功耗模式测试结果范围为 25mW 至 34mW。原因如下:首先,VDD\_DDR4(和 LPDDR4)电源轨为 AM62x SoC DDR IO 电源轨以及 DDR IC 电源轨供电。根据[入门套件](#page-2-0) EVM 电源轨中提供的 表,DRAM IC 将在 DDR 电源轨上消耗功率。有关 Micron DDR IC 的预期功耗的更多信息,请参阅器件特定应用 手册。对于 LPDDR4 和 DDR4 存储器类型,需要评估的值通常为"IDD6N,自刷新电流"。

在深度睡眠模式下进行不同功耗测量的另一个原因是,对于每种 AM62x 型号电路板类型,IO 电源轨尚未针对深 度睡眠模式进行内部上拉和下拉优化。默认电阻器配置不遵循传统 [Sitara AM335x](https://www.ti.com/lit/an/sprac74a/sprac74a.pdf) 低功耗设计指南中的建议。

## **5.2** 测量方法

对于有功功率测量,使用板载 INA 电流监测器件来测量每个入门套件 EVM 电源轨的功耗。每个 EVM 电源轨都有 一个 INA 器件,可通过 I2C 访问。可以通过 [python](https://e2e.ti.com/support/processors-group/processors/f/processors-forum/1273364/faq-sk-am62-how-do-i-measure-power-and-temperature-on-the-am62a-and-the-am62x) 脚本读取 INA 测量值。

INA 可能未正确校准或没有合适的分流电阻器,这会使测量值在一定程度上不准确。

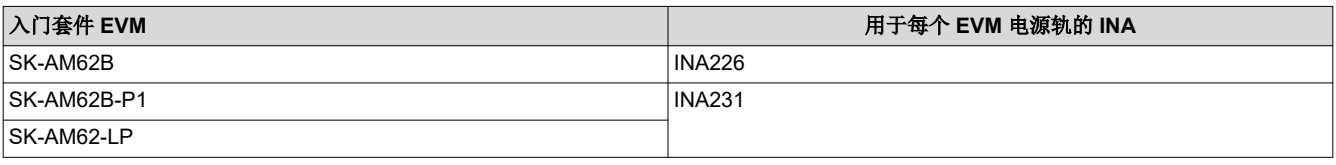

对于低功耗模式测量,使用了高精度万用表来测量电路板上每个电源轨电阻器的压降。

## **5.3** 入门套件 **EVM I/O** 电源轨

对 SoC\_DVDD1V8 和 SoC\_DVDD3V3 电源轨上的功耗测量进行了功能优化,使得 LPM 的功耗更低。涉及耦合 到外设元件的上拉、下拉电阻器的板对板差异将反映 AM62x 电路板型号之间不同的功耗测量值。

# <span id="page-18-0"></span>**6** 参考资料

- 1. Processor SDK 版本 9.0:[https://www.ti.com.cn/tool/cn/download/PROCESSOR-SDK-LINUX-AM62X/](https://www.ti.com/tool/download/PROCESSOR-SDK-LINUX-AM62X/09.00.00.03) [09.00.00.03](https://www.ti.com/tool/download/PROCESSOR-SDK-LINUX-AM62X/09.00.00.03)
- 2. Processor SDK 版本 9.0 文档:[https://software-dl.ti.com/processor-sdk-linux/esd/AM62X/09\\_00\\_00\\_03/](https://software-dl.ti.com/processor-sdk-linux/esd/AM62X/09_00_00_03/exports/docs/devices/AM62X/linux/Overview.html) [exports/docs/devices/AM62X/linux/Overview.html](https://software-dl.ti.com/processor-sdk-linux/esd/AM62X/09_00_00_03/exports/docs/devices/AM62X/linux/Overview.html)
- 3. AM625 产品页面:<https://www.ti.com.cn/product/cn/AM625>
- 4. [SK-AM62B](https://www.ti.com/tool/SK-AM62B) 入门套件 EVM
- 5. [SK-AM62B-P1](https://www.ti.com/tool/SK-AM62B-P1) 入门套件 EVM
- 6. SK-AM62-LP 入门套件 EVM: [https://www.ti.com.cn/tool/cn/SK-AM62-LP](https://www.ti.com/tool/SK-AM62-LP)
- 7. [E2E 常见问题解答] 如何测量 AM62A 和 AM62X 的功耗和温度?:[https://e2e.ti.com/support/processors](https://e2e.ti.com/support/processors-group/processors/f/processors-forum/1273364/faq-sk-am62-how-do-i-measure-power-and-temperature-on-the-am62a-and-the-am62x)[group/processors/f/processors-forum/1273364/faq-sk-am62-how-do-i-measure-power-and-temperature-on](https://e2e.ti.com/support/processors-group/processors/f/processors-forum/1273364/faq-sk-am62-how-do-i-measure-power-and-temperature-on-the-am62a-and-the-am62x)[the-am62a-and-the-am62x](https://e2e.ti.com/support/processors-group/processors/f/processors-forum/1273364/faq-sk-am62-how-do-i-measure-power-and-temperature-on-the-am62a-and-the-am62x)
- 8. 德州仪器 (TI):*AM62x* [基准测试](https://www.ti.com/lit/pdf/sprad45)
- 9. 德州仪器 (TI):*[AM62x SK EVM](https://www.ti.com/lit/pdf/spruj40)* 用户指南
- 10. 德州仪器 (TI):*AM335x* [低功耗设计指南](https://www.ti.com/lit/pdf/SPRAC74)
- 11. 德州仪器 (TI):*AM62x* [技术参考手册](https://www.ti.com/lit/pdf/SPRUIV7)

<span id="page-19-0"></span>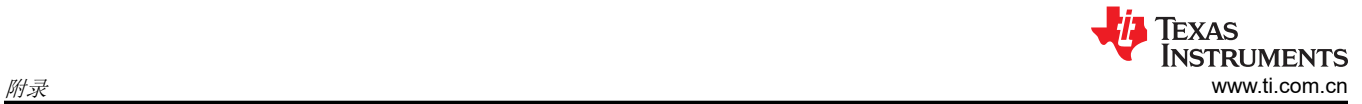

# 附录

# **A.1** 汇总表

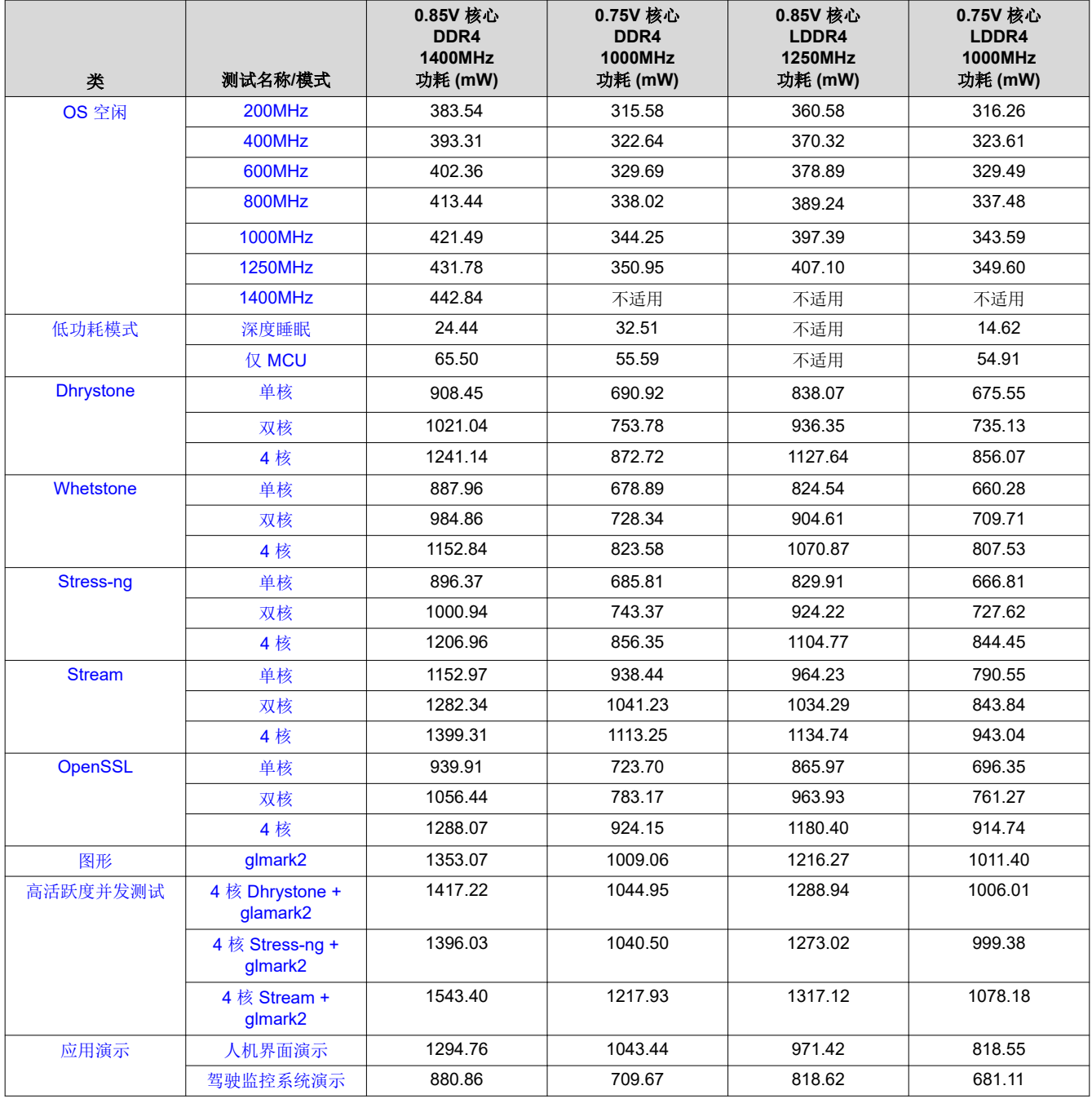

<span id="page-20-0"></span>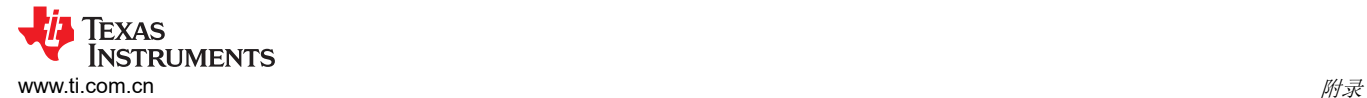

## **A.2** 如何变更 **A53** 核心速度

root@am62xx-evm:~# cd /sys/devices/system/cpu/cpufreq/policy0/ root@am62xx-evm:/sys/devices/system/cpu/cpufreq/policy0# ls -l total 0 -r--r--r-- 1 root root 4096 Jan 1 00:00 affected\_cpus -r-------- 1 root root 4096 Jan 1 00:00 cpuinfo\_cur\_freq -r-------- 1 root root 4096 Jan 1 00:00 cpuinfo\_cur\_freq<br>-r--r--r-- 1 root root 4096 Jan 1 00:00 cpuinfo\_max\_freq<br>-r--r--r-- 1 root root 4096 Jan 1 00:00 cpuinfo\_min\_freq -r--r--r-- 1 root root 4096 Jan<br>-r--r--r-- 1 root root 4096 Jan 1 00:00 cpuinfo\_transition\_latency<br>1 00:00 related\_cpus -r--r--r-- 1 root root 4096 Jan<br>-r--r--r-- 1 root root 4096 Jan -r--r--r-- 1 root root 4096 Jan 1 00:00 scaling\_available\_frequencies<br>-r--r--r-- 1 root root 4096 Jan 1 00:00 scaling\_available\_governors 1 00:00 scaling\_available\_governors<br>1 00:00 scaling\_cur\_freq -r--r--r-- 1 root root 4096 Jan 1 00:00 scaling\_cur\_fr<br>-r--r--r-- 1 root root 4096 Jan 1 00:00 scaling\_driver -r--r--r-- 1 root root 4096 Jan 1 00:00 scaling\_driver -rw-r--r-- 1 root root 4096 Jan 1 00:04 scaling\_governor -rw-r--r-- 1 root root 4096 Jan 1 00:00 scaling\_max\_freq -rw-r--r-- 1 root root 4096 Jan 1 00:00 scaling\_min\_freq -rw-r--r-- 1 root root 4096 Jan 1 00:08 scalin<br>drwxr-xr-x 2 root root 0 Jan 1 00:00 stats drwxr-xr-x 2 root root root@am62xx-evm:/sys/devices/system/cpu/cpufreq/policy0# cat cpuinfo\_cur\_freq ###Current CPU Frequency in kHz 1000000 root@am62xx-evm:/sys/devices/system/cpu/cpufreq/policy0# cat scaling\_available\_governors ###Available Governors ondemand userspace performance schedutil root@am62xx-evm:/sys/devices/system/cpu/cpufreq/policy0# cat scaling\_governor ###Currently Governor = schedutil schedutil root@am62xx-evm:/sys/devices/system/cpu/cpufreq/policy0# echo userspace > scaling\_governor ###schedutil --> userspace root@am62xx-evm:/sys/devices/system/cpu/cpufreq/policy0# cat scaling\_governor userspace root@am62xx-evm:/sys/devices/system/cpu/cpufreq/policy0# cat scaling\_available\_frequencies ###Available CPU Speeds in khz 200000 400000 600000 800000 1000000 1250000 1400000 root@am62xx-evm:/sys/devices/system/cpu/cpufreq/policy0# echo 1000000 > scaling\_setspeed ###Change speed (in khz) root@am62xx-evm:/sys/devices/system/cpu/cpufreq/policy0# cat cpuinfo\_cur\_freq 1000000 root@am62xx-evm:/sys/devices/system/cpu/cpufreq/policy0# k3conf --cpuinfo ###Verified that speed is changed

具有 0.85V 核心电压的器件的最大运行速度为 1400MHz, 具有 0.75V 核心电压的器件的最大运行速度为 1250MHz。

### 重要声明和免责声明

TI"按原样"提供技术和可靠性数据(包括数据表)、设计资源(包括参考设计)、应用或其他设计建议、网络工具、安全信息和其他资源, 不保证没有瑕疵且不做出任何明示或暗示的担保,包括但不限于对适销性、某特定用途方面的适用性或不侵犯任何第三方知识产权的暗示担 保。

这些资源可供使用 TI 产品进行设计的熟练开发人员使用。您将自行承担以下全部责任:(1) 针对您的应用选择合适的 TI 产品,(2) 设计、验 证并测试您的应用,(3) 确保您的应用满足相应标准以及任何其他功能安全、信息安全、监管或其他要求。

这些资源如有变更,恕不另行通知。TI 授权您仅可将这些资源用于研发本资源所述的 TI 产品的应用。严禁对这些资源进行其他复制或展示。 您无权使用任何其他 TI 知识产权或任何第三方知识产权。您应全额赔偿因在这些资源的使用中对 TI 及其代表造成的任何索赔、损害、成 本、损失和债务,TI 对此概不负责。

TI 提供的产品受 TI [的销售条款或](https://www.ti.com.cn/zh-cn/legal/terms-conditions/terms-of-sale.html) [ti.com](https://www.ti.com) 上其他适用条款/TI 产品随附的其他适用条款的约束。TI 提供这些资源并不会扩展或以其他方式更改 TI 针对 TI 产品发布的适用的担保或担保免责声明。

TI 反对并拒绝您可能提出的任何其他或不同的条款。

邮寄地址:Texas Instruments, Post Office Box 655303, Dallas, Texas 75265 Copyright © 2024,德州仪器 (TI) 公司